Για να τρέξουμε το αρχείο «Laser.ipynb» με το JupyterLite αρχικά θα μπούμε στο link :

https://jupyter.org/try-jupyter/lab/

Η σελίδα που θα μας ανοίξει είναι η παρακάτω:

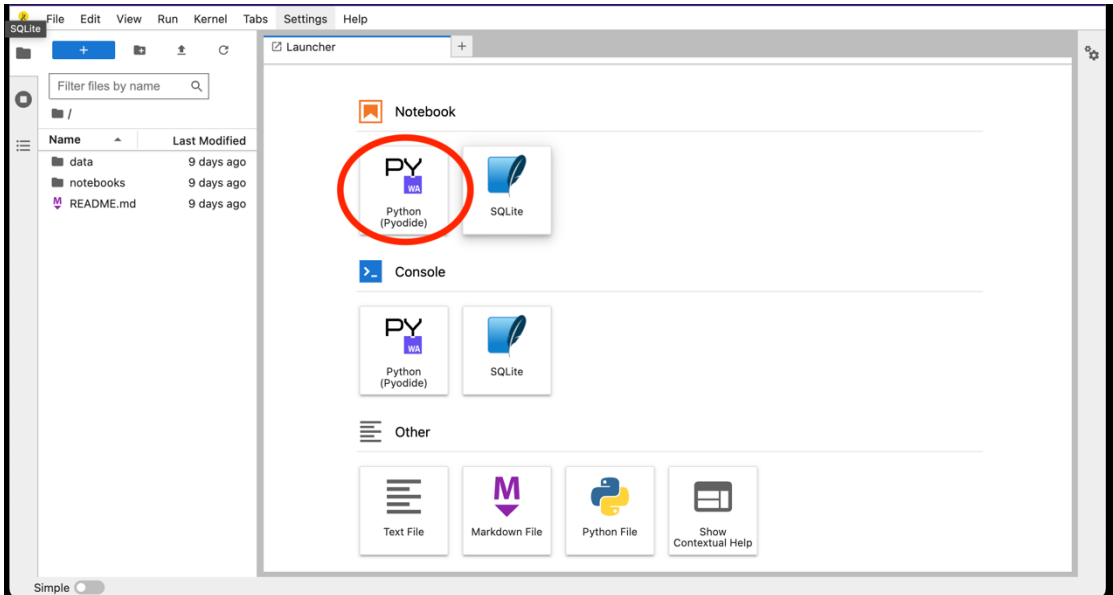

Εκεί επιλέγουμε το Python (Pyodide) και ανοίγει ένα αρχείο σημειωματάριο για να γράψουμε σε python.

Για να ανεβάσουμε το αρχείο

- 1. Κατεβάζουμε από το eclass το αρχείο Laser.ipynb
- 2. Ύστερα το κάνουμε drag and drop στα αριστερά της σελίδας.

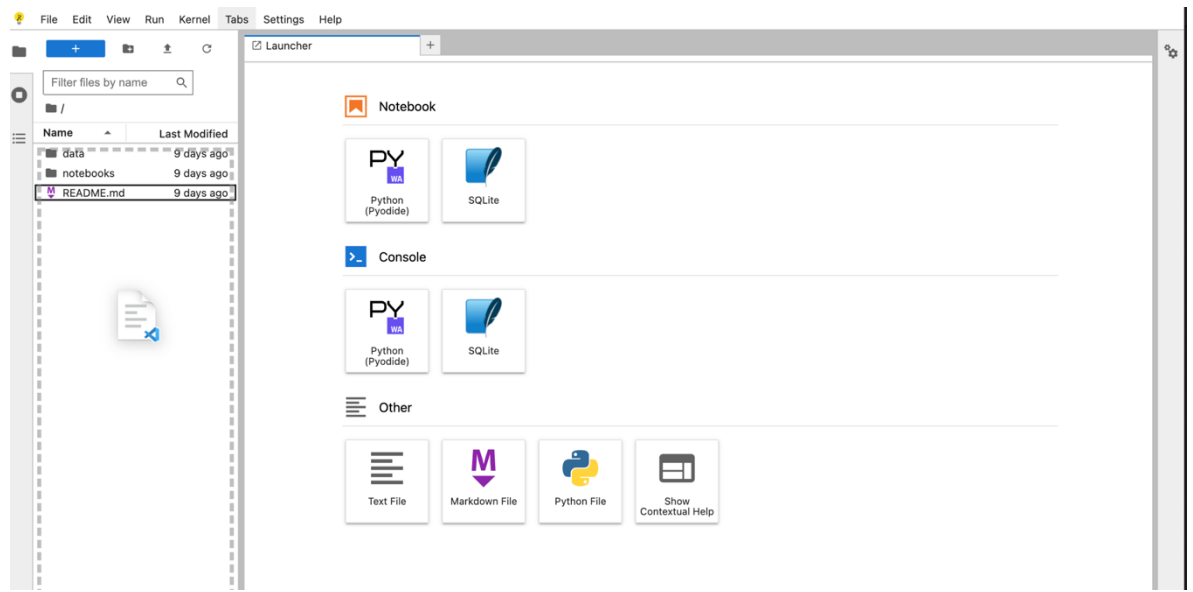

3. Αλλιώς μπορούμε να το ανεβάσουμε και από το βελάκι πάνω δεξιά.

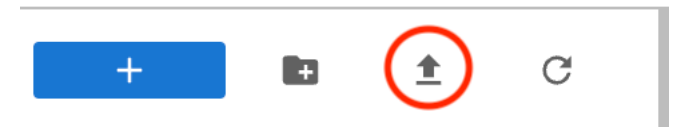

4. **Διαφορετικά** κάνουμε copy τον κώδικα από κάποιο από αυτά τα links Και paste στο cell κατευθείαν

https://github.com/IasonKz/Fysiko/blob/main/Laser.ipynb

https://colab.research.google.com/drive/1i4jNO2FRiMH1\_n N4niQS8LkD6QuQULMm

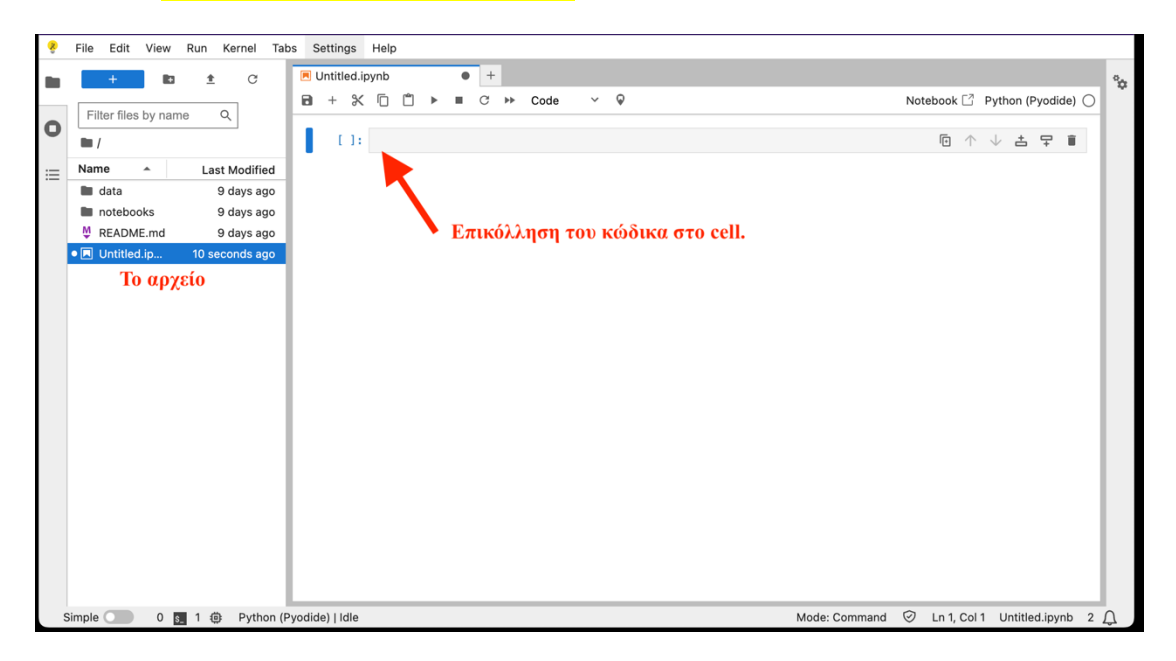

5. Επιλέγουμε το cell και πατάμε το run. Διαφορετικά Ctrl+Enter (Windows) Command+Enter (macOS).

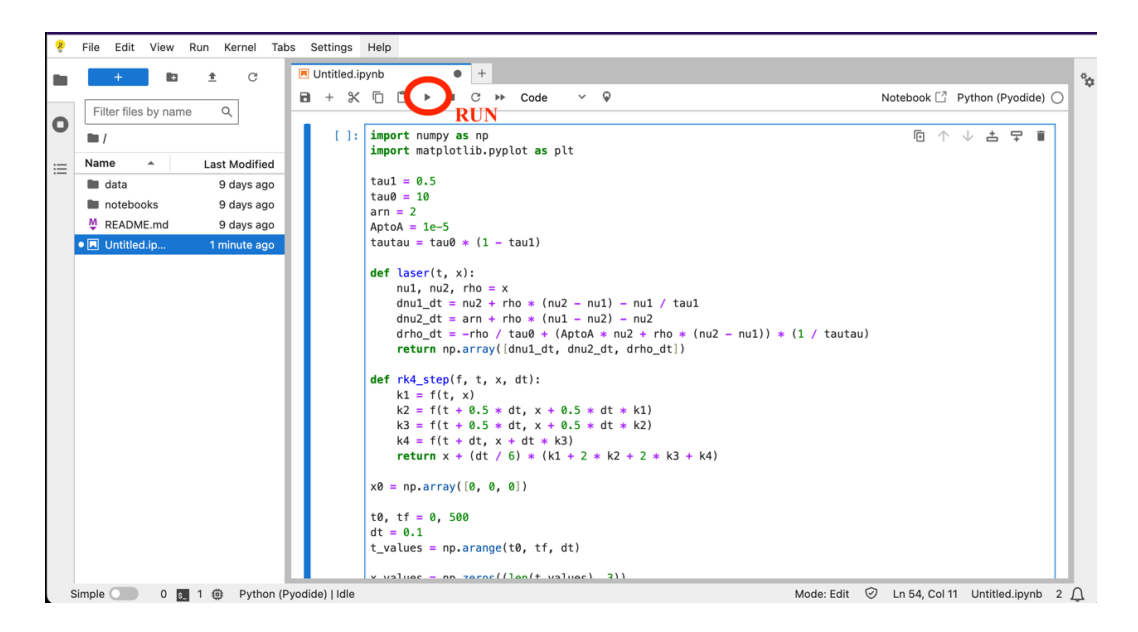

Διαφορετικά στο link

https://colab.research.google.com/drive/1i4jNO2FRiMH1\_n N4niQS8LkD6QuQULMm

Με έναν λογαριασμό στη google μπορούμε να το τρέξουμε στο Colab πατώντας το βελάκι αριστερά.

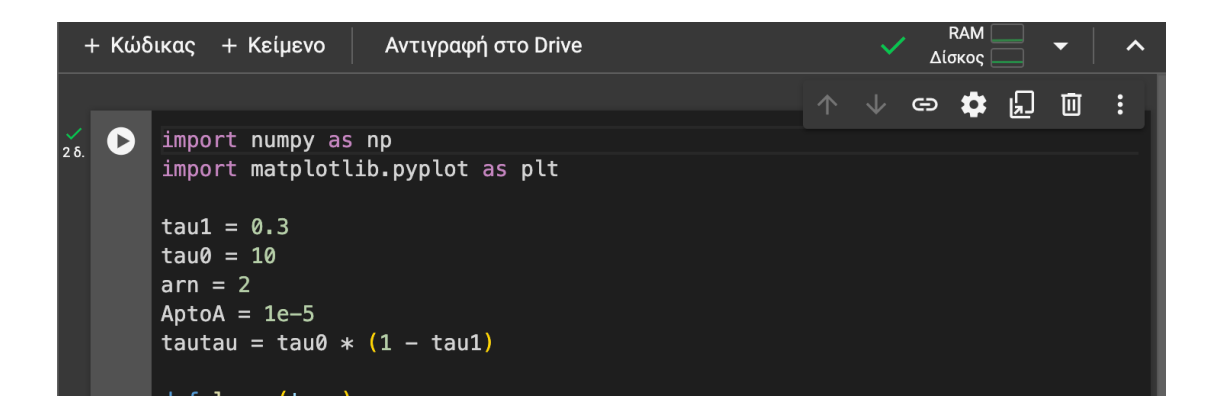